# Formatierungsanleitung für studentische Arbeiten an der Professur Siedlungswasserwirtschaft

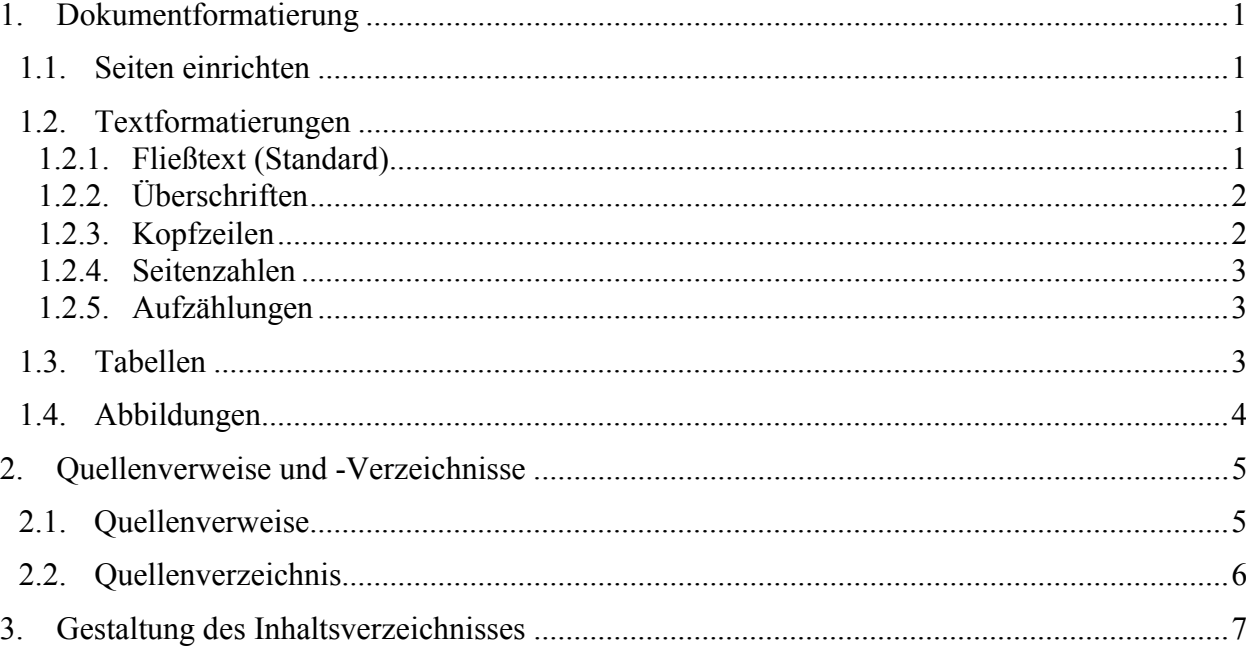

Verfasser: Dipl. Ing. Matthias Hartmann Bauhaus - Universität- Weimar Professur Siedlungswasserwirtschaft Coudraystraße 7 99423 Weimar matthias.hartmann@bauing.uni-weimar.de Tel. +49 (0) 03643-584620

# **1. Dokumentformatierung**

Die nachfolgenden Formatierungshinweise beziehen sich auf die Anwendung von MS Word und auf die Abgabe der studentischen Arbeit im Format din A4.

### **1.1. Seiten einrichten**

Die Seiten Ihres Dokuments richten Sie ein, indem Sie im Menü "Datei" auf "Seite einrichten" und dann auf die Registerkarte "Seitenränder" klicken. Die Seitenränder Ihres Dokuments legen Sie bitte mit folgenden Maßen fest:

- oben: 2,2 cm,
- unten: 2,05 cm,
- $-$  innen (links): 2,0 cm,
- außen (rechts): 1,5cm.
- Bundsteg: 1,0 cm.

Den Abstand vom Seitenrand für Kopf- und Fußzeile setzen Sie bitte auf jeweils 1,0 cm. Bei "gegenüberliegende Seiten" entfernen Sie bitte das Häkchen. Bei "Anwenden auf" wählen Sie bitte *gesamtes Dokument*.

Wechseln Sie anschließenden auf die Registerkarte "Papierformat" und wählen Sie: Format DIN A4, 210 x 297 mm, Ausrichtung: Hochformat. Bei "Anwenden auf" wählen Sie bitte *gesamtes Dokument*.

Wechseln Sie nun auf die Registerkarte "Seitenlayout" und wählen Sie bei "Abschnitt festlegen" *neue Seite*. Bei Kopf- und Fußzeilen entfernen Sie bitte das Häkchen vor "gerade/ungerade anders". Bei "Anwenden auf" wählen Sie bitte gesamtes Dokument. Klicken Sie OK.

### **1.2. Textformatierungen**

Nachfolgend beschreieben wir unser Idealbild bezüglich der Formatierung Ihres Textes, d.h. Abweichungen hiervon sind in Absprache mit dem Betreuer möglich.

### *1.2.1. Fließtext (Standard)*

Der Fließtext (Formatvorlage *Standard*) wird einzeilig im Blocksatz erfasst. Als Schriftart wählen Sie bitte die TrueType-Schrift *Times New Roman* in der Größe 12 Punkt (12pt). Der Zeilenabstand beträgt "genau" 14pt. Einzüge sowie Abstände ("vor" und "nach") erhalten den Wert null.

Für Sonderzeichen verwenden Sie bitte die Schrift *Symbol* (falls verfügbar als Postscript-Schrift).

Bitte vermeiden Sie im Fließtext Fettdruck und Unterstreichungen. Wörter und Satzteile, die Sie im Fließtext hervorheben möchten, schreiben Sie bitte kursiv.

Erfassen Sie Ihren Text endlos, d. h. fügen Sie zusätzlich feste Absätze (Leerzeilen durch Drücken der Return-Taste) nur am Ende eines Absatzes oder vor Überschriften ein. Kontrollieren Sie regelmäßig Ihren Umbruch mit der Seitenansicht-Funktion!

Achten Sie auf eine Silbentrennung, um einen gleichmäßigen Abstand zwischen den Wörtern zu erzielen. Wenn Sie hierbei das automatische Silbentrennungsprogramm benutzen wollen, müssen Sie beachten, dass hässliche Lücken entstehen, wenn Ihr Text feste Trennstriche (Trennstrich-Taste) enthält, da er an dieser Stelle automatisch umgebrochen werden kann. Verwenden Sie deshalb für den Zeilenumbruch statt dessen bedingte Trennungen durch Drücken der Strg-Taste und des Trennzeichens (-). Bei gewollten Bindestrichen empfiehlt sich die Verwendung der Funktion "geschützter Bindestrich".

Beachten Sie bitte, dass die erste Zeile auf allen Seiten auf gleicher Höhe beginnt. Dies gilt auch für Tabellen, Bilder oder Überschriften (näheres in den gleichnamigen Abschnitten).

Für den Fall, dass Unterkapitel im unteren Seitenbereich beginnen, sollten nach der Überschrift noch mindestens zwei Textzeilen des neuen Abschnitts folgen. Bitte achten Sie auch darauf, dass die letzte Zeile eines Abschnittes nicht auf der ersten Zeile einer Seite steht (auch hier sollten es mindestens zwei Zeilen sein).

### *1.2.2. Überschriften*

Gliedern Sie Ihr Dokument in maximal 3 Ebenen (Überschriften bis maximal drei Dezimalstellen). Sind weitere Ebenen erforderlich, verwenden Sie alphanumerische Unterpunkte [a.)Text; b.)Text usw] in der Schrift *Times New Roman*, 12pt, mit der Absatzformatierung: linksbündig, Einzug: hängend um 0,75 cm, Abstand vor 0pt, Abstand nach 6pt, Tabstop bei 0,75 cm.

Für die Überschriften verwenden Sie bitte eine Proportionalschrift ohne Serifen (vorzugsweise *Helvetica;* alternativ *Arial*) mit den in nachstehender Tabelle 1 angegebenen Formatierungen. Die Textausrichtung aller Überschriften ist linksbündig. Jeder Überschrift geht ein fester Absatz im Format *Standard* voraus; es sei denn, die Überschrift steht in der ersten Zeile einer Seite. Für diesen Fall, ist der Wert "Abstand vor" manuell auf null zu setzen, damit die erste Zeile auf gleicher Höhe mit den Zeilen der anderen Seiten beginnt.

| <b>Ebene</b> | Schrift-<br>schnitt | Schrift-<br>grad | Einzug<br>hängend | <b>Abstand</b><br>vor | <b>Abstand</b><br>nach | Tabstop bei |
|--------------|---------------------|------------------|-------------------|-----------------------|------------------------|-------------|
|              | fett                | $14$ pt          | 0.75 cm           | 6 pt                  | 6 pt                   | 0,75 cm     |
| ◠            | fett                | $12$ pt          | $1,50$ cm         | 6 pt                  | 6 pt                   | 1,50 cm     |
| 3            | kursiv              | $12$ pt          | $1,50$ cm         | 0 pt                  | 3 pt                   | $1,50$ cm   |

*Tab. 1-1: Formatierung der Überschriften*

Bitte beachten Sie, dass jeder Überschrift ein Fließtext folgt; d.h. einer Überschrift kann nicht unmittelbar eine weitere Überschrift folgen.

Grundsätzlich dürfen Überschriften nicht in der letzten Zeile einer Seite stehen. Sollten Unterkapitel im unteren Seitenbereich beginnen, dürfen nach der Überschrift nicht weniger als zwei Textzeilen des neuen Abschnitts folgen.

### *1.2.3. Kopfzeilen*

Für die Kopfzeilen benutzen Sie bitte *Times New Roman*, 10pt. Die Kopfzeile ist einzeilig und enthält innen Ihren Namen, den Kapiteltitel in der Mitte (zentriert) und die Seitenzahlen außen (näheres zu Seitenzahlen im Abschnitt 1.2.4). Die Formatierung erreichen Sie, indem Sie mit den beiden Tabstops 8,75 cm zentriert und 16,5 cm rechts arbeiten.

Sollte der Kapiteltitel zu lang sein, um komplett in die Kopfzeile zu passen, kürzen Sie diesen bitte sinnvoll ab.

Die Kopfzeilenlinie hat die Stärke 0,25pt. Diese wird im Menü "Format" unter "Rahmen und Schattierung" generiert. Bei "Anwenden auf" wählen Sie bitte Abschnitt.

Achten Sie bitte darauf, dass die Linien auf allen Seiten jeweils deckungsgleich liegen und dass der Abstand der Linie zum Text der Kopfzeile ausreichend ist, um dessen Buchstaben nicht abzuschneiden.

### *1.2.4. Seitenzahlen*

Die Seitenzahlen befinden sich grundsätzlich in der Kopfzeile außen (Wenn der Text abweichend von unserer Empfehlung doppelseitig verfasst wird bedeutet das: ungerade Seite rechts, gerade Seite links). Alle Seiten sind fortlaufend zu nummerieren. Als Schriftgröße für die Seitenzahl wählen Sie bitte 12pt. Nummerieren Sie die Seiten des Inhaltsverzeichnis mit römischen Zahlen, die Seiten des Haupttextes arabisch. Die Seiten der Anhänge und Anlagen sind ebenfalls zu nummerieren, wobei sich das gewählte Format von dem für den Haupttext unterscheiden soll.

#### *1.2.5. Aufzählungen*

Benutzen Sie bitte für Aufzählungen entweder Bindestriche (-) oder Nummerierungen. Für die Schrift wählen Sie bitte *Times New Roman*, 12pt.

Die Formatierung des ersten Anstriches ist: Einzug 0,65 cm extra hängend um 0,35 cm, Abstand vor 6pt, Abstand nach 6pt, Zeilenabstand genau 14pt, Tabstop bei 1,25 cm. Für alle anderen Anstriche gilt Einzug: 0,65 cm extra hängend um 0,35 cm, Abstand nach 6pt, Zeilenabstand genau 14pt, Tabstop bei 1,25 cm.

Weder vor noch nach der Aufzählung ist ein eingefügter fester Absatz (Ausnahme: Überschriften und Beschriftung von Tabellen).

### **1.3. Tabellen**

Verweisen Sie grundsätzlich in Ihrem Text auf die jeweilige nachstehende Tabelle. Dies ist auch in Klammern möglich, z. B.: (siehe Tabelle X-Y). Sollte die Tabelle nicht auf der Seite wie der Verweis stehen, geben Sie bitte zusätzlich die Seitenzahl der Tabelle in Klammern an.

Grundsätzlich sollten Sie versuchen, eine Tabelle vollständig auf einer Seite unterzubringen. Ist dies nicht möglich, und verfassen Sie abweichend von unserer Empfehlung den Text doppelseitig, muss der Anfang der Tabelle auf einer geraden Seitenzahl, d. h. auf der linken Seite stehen, damit ein Umblättern vermieden werden kann.

Alle Tabellen sind nach folgendem Syntax zu nummerieren und oberhalb zu beschriften:

[Tab. X-Y: $\rightarrow$ Text]; X=Kapitelnummer und Y=fortlaufende Tabellennummer im Kapitel X

Der Beschriftung geht ein fester Absatz im Format *Standard* voraus. Für die Beschriftung verwenden Sie bitte *Times New Roman*, 12pt, kursiv, Einzug: hängend 2,0 cm, Abstand vor 6pt, Abstand nach 6pt, Tabstop bei 2,0 cm (vgl. hierzu Tab. 1-1 , S. 3).

Die Tabellen sollten vom linken bis zum rechten Seitenrand gehen. Kleinere Tabellen sind zentriert anzuordnen. Die Formatierung der Tabellen erfolgt analog der Tabelle 1-1 (S. 3). Beachten

Sie bitte, dass vertikale Linien gänzlich fehlen. Die horizontalen Linien innerhalb der Tabelle sind in der Stärke 3/4pt, die in der Kopfzeile und die unterste Linie sind in der Stärke 1 1/2pt.

Verwenden Sie für den Tabellentext die serifenlose Schrift *Helvetica* (alternativ *Arial*) in der Größe 12pt. In begründeten Ausnahmefällen (zum Beispiel bei sehr umfangreichen Tabellen) können Sie auch kleinere Schriftgrößen wählen; jedoch nicht kleiner als 8pt. Die Schrift in der Kopfzeile ist immer fett und zentriert. Bitte achten Sie darauf, dass Zahlenwerte in den Spalten zentriert angeordnet werden und dass die Dezimalstellen entlang einer (gedachten) vertikalen Linie verlaufen (Tabstop Dezimalstelle setzen!).

Anmerkungen zur Tabelle schreiben Sie bitte in *Times New Roman* 10 pt direkt unter die Tabelle (kein Absatz).

Nach jeder Tabelle bzw. Anmerkung folgen zwei feste Absätze im Format *Standard*.

### **1.4. Abbildungen**

Verweisen Sie grundsätzlich in Ihrem Text auf die jeweilige nachstehende Abbildung. Dies ist auch in Klammern möglich, z. B.: (siehe Abbildung X-Y). Sollte die Abbildung nicht auf der Seite wie der Verweis stehen, geben Sie bitte zusätzlich die Seitenzahl der Abbildung in Klammern an.

Denken Sie bitte daran, dass sich die Flächen in Ihren Abbildungen (insbes. Diagramme) deutlich unterscheiden müssen. Wählen Sie zu diesem Zweck geeignete Schraffuren, Muster und Punktraster. Vermeiden Sie Flächen mit leichten Nuancen; ansonsten besteht die Gefahr, dass diese Unterschiede später im Druck nicht mehr wahrgenommen werden können. Achten Sie bitte darauf, dass die verwendeten Schriften in das Grafik-Dokument eingebettet oder in Kurven umgewandelt werden. Betten Sie grundsätzlich alle Grafiken dauerhaft in Ihr Dokument ein.

Alle Abbildungen sind zentriert anzuordnen. Mit Ausnahme von Fotos sind alle Abbildungen ohne Rahmen. Fotos erhalten einen Rahmen in der Stärke 1/2pt.

Alle Abbildungen sind nach folgendem Syntax zu nummerieren und unterhalb zu beschriften:

[Abb. X-Y: $\rightarrow$ Text]; X=Kapitelnummer und Y=fortlaufende Tabellennummer im Kapitel X

Für die Beschriftung verwenden Sie bitte *Times New Roman*, 12pt, kursiv, Einzug: hängend 2,0 cm, Abstand vor 6pt, Abstand nach 6pt, Tabstop bei 2,0 cm. Der Beschriftung folgen zwei feste Absätze im Format *Standard*. Für die Beschriftung in der Abbildungen selbst verwenden Sie bitte die serifenlose Schrift *Helvetica* (alternativ *Arial*) mit mindestens 8pt.

Beim Scannen von Strichabbildungen wählen Sie bitte eine Auflösung von mindestens 600dpi und höchstens1200 dpi. Falls in Ihrer Vorlage kleine Schriftgrößen oder feine Linien enthalten sind, müssen Sie mindestens 1.000dpi wählen. Strichzeichnungen mit Text sollten Sie nach dem Scannen grundsätzlich im Grafik-Format EPS abspeichern. Bei anderen Formaten kann die enthaltene Schrift sonst pixeln.

Fotos sollten Sie mit mindestens 200dpi bis maximal 300dpi scannen und im Grafikformat TIFF abspeichern.

Falls Sie Abbildungen verwenden, die bereits in digitaler Form vorliegen, beachten Sie bitte, dass die o.g. Auflösungen eingehalten werden. Dies ist insbesondere bei Abbildungen aus dem Internet selten der Fall (die Auflösung beträgt hier i.d.R. nur 72dpi). Sie können diesen Mangel auch nicht dadurch beheben, dass Sie nachträglich eine höhere Einstellung auswählen. Besorgen Sie sich deshalb eine Originalvorlage oder eine für den Druck geeignete Dateiversion.

Erfahrungsgemäß tauchen insbesondere bei den grafischen Bearbeitungen die häufigsten Probleme auf. Holen Sie sich deshalb bei Fragen rechtzeitig sachverständigen Rat!

# **2. Quellenverweise und -Verzeichnisse**

Nachfolgend geben wir Ihnen Anleitung, wie Sie Literaturverweise im Text positionieren und wie das Literaturverzeichnis aufgebaut sein sollte.

### **2.1. Quellenverweise**

Die Referenzen (Autor und Erscheinungsjahr) werden direkt im Text am Ende des Satzes in eckigen Klammern angegeben, z.B. [Mustermann, 2004]. Steht der Name des Autors im Satzgefüge, so ist er in Großbuchstaben zu schreiben, z.B: "Nach MUSTERMANN sollen die Referenzen direkt im Text am Ende des Satzes in eckigen Klammern angegeben werden [Mustermann, 2004]."

Bei unterschiedlichen Autoren gleichen Nachnamens muss der erste Buchstabe des Vornamens mit angegeben werden, z.B. [Mustermann H., 2004] damit es nicht zu Verwechslungen im Literaturverzeichnis kommt.

Aus dem gleichen Grund ist bei mehreren Veröffentlichungen eines Autors in einem Jahr dem Erscheinungsjahr eine alphanumerische Gliederung anzufügen, z.B. [Mustermann H., 2004 a] bzw. [Mustermann H., 2004 b].

Autorenkollektive werden durch den Suffix et al. nach dem ersten Autor gekennzeichnet, z.B. [Mustermann et al., 2004]. Im Literaturverzeichnis erscheinen alle Autoren des Autorenkollektivs (Näheres zum Literaturverzeichnis im Abschnitt 2.2).

Sämtliche wörtlichen Übernahmen (Zitate) müssen mit Anführungszeichen (unten/oben) versehen, sowie alle Veränderungen des Originaltextes gekennzeichnet und grammatisch korrekt in den Satzbau eingefügt werden.

Gesetze, Verordnungen, Normen, Richtlinien usw. werden unter Verwendung ihrer allgemeingültigen Abkürzung und ihres Erscheinungsjahrs ebenfalls am Ende des Satze in eckigen Klammern angegeben, z.B. [DIN 4261 Teil 4, 1984].

Dokumente aus dem Internet werden am Ende des Satzes in eckigen Klammern durch die Abkürzung *URL-X* gekennzeichnet, wobei X für die fortlaufende Nummerierung steht, z.B. [URL-3].

#### **2.2. Quellenverzeichnis**

Das Quellenverzeichnis steht am Ende des Haupttextes und sollte in folgende drei Unterpunkte gegliedert sein:

- Literatur
- Gesetze, Normen und Richtlinien
- Internetadressen

Diese Gliederungspunkte sind mit der Formatvorlage Überschrift 2 zu formatieren, jedoch ohne Nummerierung (siehe Beispiele unten).

Die Titelangaben im Literaturverzeichnis müssen vollständig sein. Umfang und Reihenfolge der einzelnen Angaben richten sich wiederum nach den unterschiedlichen Quellenarten (Bücher, Zeitschriften, Zeitungen, Schriftenreihen usw.). Generell wird das Verzeichnis nach dem Alphabet der Verfassernamen (Nachnamen) geordnet.

Für die einzelnen Quellenarten wird nachstehend der Syntax und jeweils ein Beispiel angegeben:

#### **Literatur**

*-bei Büchern-*

{Autor1} {Vorname abgekürzt.}, {Autor2} {Vorname abg.} {(Jahr)} {Titel}. {Erscheinungsort}.

Bick H. (1989)

Ökologie: Grundlagen, terrestrische und aquatische Ökosysteme, angewandte Aspekte. Stuttgart. Hinweis: Bei mehreren Erscheinungsorten braucht nur der erstgenannte angegeben werden.

#### *-bei Beiträgen aus Büchern-*

{Autor1} {Vorname abgekürzt.}, {Autor2} {Vorname abg.} {(Jahr)} {Titel}. In: {Verfasser} (Hrsg.){Buchtitel},{Seitenzahlen}, Erscheinungsort}.

Rebinder E. (1988)

Vorsorgeprinzip im Umweltrecht und präventive Umweltpolitik. In: Simonis U.E. (Hrsg.): Präventive Umweltpolitik, 129-141, Frankfurt/M.

*-bei Heften aus Schriftenreihen-*

{Titel}. {Erscheinungsort (Schriftenreihentitel, Nr. des Bands)}.

Muller B. (1985) Regionalplanung in Bayern. Hannover (Beiträge zur räumlichen Planung, 13).

#### *-bei Beiträgen aus Heften aus Schriftenreihen-*

{Autor1} {Vorname abgekürzt.}, {Autor2} {Vorname abg..} {(Jahr)}

{Beitragstitel}. In: {Verfasser/Hrsg. des Hefts} (Hrsg.): {Titel des Hefts der Schriftenreihe}, {Erscheinungsort}, {Seitenzahlen (Schriftenreihentitel, Nr. des Bands)}.

#### Uppenbrink M., Knauer P. (1987)

Funktionen, Möglichkeiten und Grenzen von Umweltqualitätszielen und Eckwerten aus der Sicht des Umweltschutzes. In: Akademie für Raumforschung und Landesplanung (Hrsg.): Wechselseitige Beeinflussung von Umweltvorsorge und Raumordnung, Hannover, 45-132 (Veröffentlichungen der ARL: Forschungs- und Sitzungsberichte, 165).

#### *-bei Artikeln in Zeitschriften-*

{Autor1} {Vorname abgekürzt.}, {Autor2} {Vorname abg..} {(Jahr)} {Titel}. {*Titel der Zeitschrift*} {**Jahrgang**}: {Seitenzahlen}.

Krause C.L., Winkelbrandt A. (1982)

Diskussionsbeitrag zur Bestimmung von Eingriff, Ausgleich und Ersatz. *Natur und Landschaft* **57**: 392-394.

*-bei Vorträgen-*

{Autor} {Vorname abgekürzt.}, {(Jahr)} {Vortragstitel}. Vortrag beim/auf {Tagungstitel} am {Vortragsdatum} in {Tagungsort}.

Peters H.-J. (1992) Umweltvorsorge als rechtlicher Bewertungs- und Handlungsrahmen. Vortrag beim 2. Except-Workshop "Umweltbewertung" am 20. Februar in Hamburg-Harburg.

*-bei Interviews-* {Informant} {Vorname abgekürzt.}, {(Jahr)} Mündliche Information vom {Datum}.

#### **Gesetze, Normen u.ä.**

{Abkürzung}, {(Jahr)} {Titel} {Erscheinungsdatum}, {Erscheinungsort, Seite}.

BNatSchG (1987) Bundesnaturschutzgesetz vom 20.12.1967 i.d.F. vom 12.03.87, BGBl. I, 889

TrinkwV (1986) Verordnung über Trinkwasser und über Wasser für Lebensmittelbetriebe (Trinkwasserverordnung) v. 22.05.1986. BGBl I, 760

#### **Internetadressen**

{Abkürzung} {url}, Stand{Datum}

URL-1

www.umweltbundesamt.de/uba-info-daten/daten/csd.htm, Stand 06.05.1997

# **3. Gestaltung des Inhaltsverzeichnisses**

Fügen Sie das Inhaltsverzeichnis ein indem Sie im Menü "Einfügen" auf "Index und Verzeichnisse" und dann auf die Registerkarte "Inhaltsverzeichnis" klicken. Wählen Sie im Dialogfeld Formate "Von Vorlage" und aktivieren Sie "Seitenzahlen anpassen" und "Seitenzahlen rechtbündig". Geben Sie bei "Ebenen anzeigen" den Wert 3 ein und wählen Sie bei "Füllzeichen" Punkte. Beenden Sie durch Klicken auf OK.

Sollte das Inhaltsverzeichnis nicht im gewünschtem Layout erscheinen, müssen Sie eventuell die Formatvorlagen "Verzeichnis 1", "Verzeichnis 2" und "Verzeichnis 3" neu definieren. Für alle diese Formatvorlagen nutzen Sie bitte die Schrift *Times New Roman*, 12pt mit folgender Absatzformatierung:

- *Verzeichnis1:* Ausrichtung links, Einzug: hängend um 0,75cm, Abstand vor 6pt, Zeilenabstand genau 14pt, Tabstop links bei 0,75 cm, Tabstop rechts bei 16,5 cm mit Füllzeichen 2 (Punkte)
- *Verzeichnis2:* Ausrichtung links, Einzug links 0,25 cm extra hängend um 1,0 cm, Abstand vor 6pt, Zeilenabstand genau 14pt, Tabstop links bei 1,25 cm, Tabstop rechts bei 16,5 cm mit Füllzeichen 2 (Punkte)
- *Verzeichnis3:* Ausrichtung links, Einzug links 0,5 cm extra hängend um 1,25 cm, Zeilenabstand genau 14pt, Tabstop links bei 2,12 cm, Tabstop rechts bei 11,38 cm mit Füllzeichen 2 (Punkte)

Sollte das Inhaltsverzeichnis nicht alle Überschriften enthalten, vergewissern Sie sich bitte, dass Sie allen Überschriften im Dokument, die Sie in das Inhaltsverzeichnis aufnehmen möchten, vordefinierte Überschrift-Formatvorlagen (Überschrift 1 bis Überschrift 3) zugewiesen haben. Umgekehrt kann es auch passieren, dass Sie versehentlich einigen Textbestandteilen Überschrift-Formatvorlagen zugewiesen haben, so dass diese nun fälschlicherweise im Inhaltsverzeichnis erscheinen. In diesem Fall müssen Sie die Formatierung der betreffenden Textbestandteile im Dokument entsprechend aktualisieren.